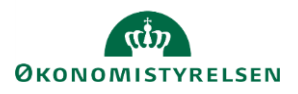

**Opret** 

## **Vejledning: Opret underkonto i Statens Administrative Stamdata**

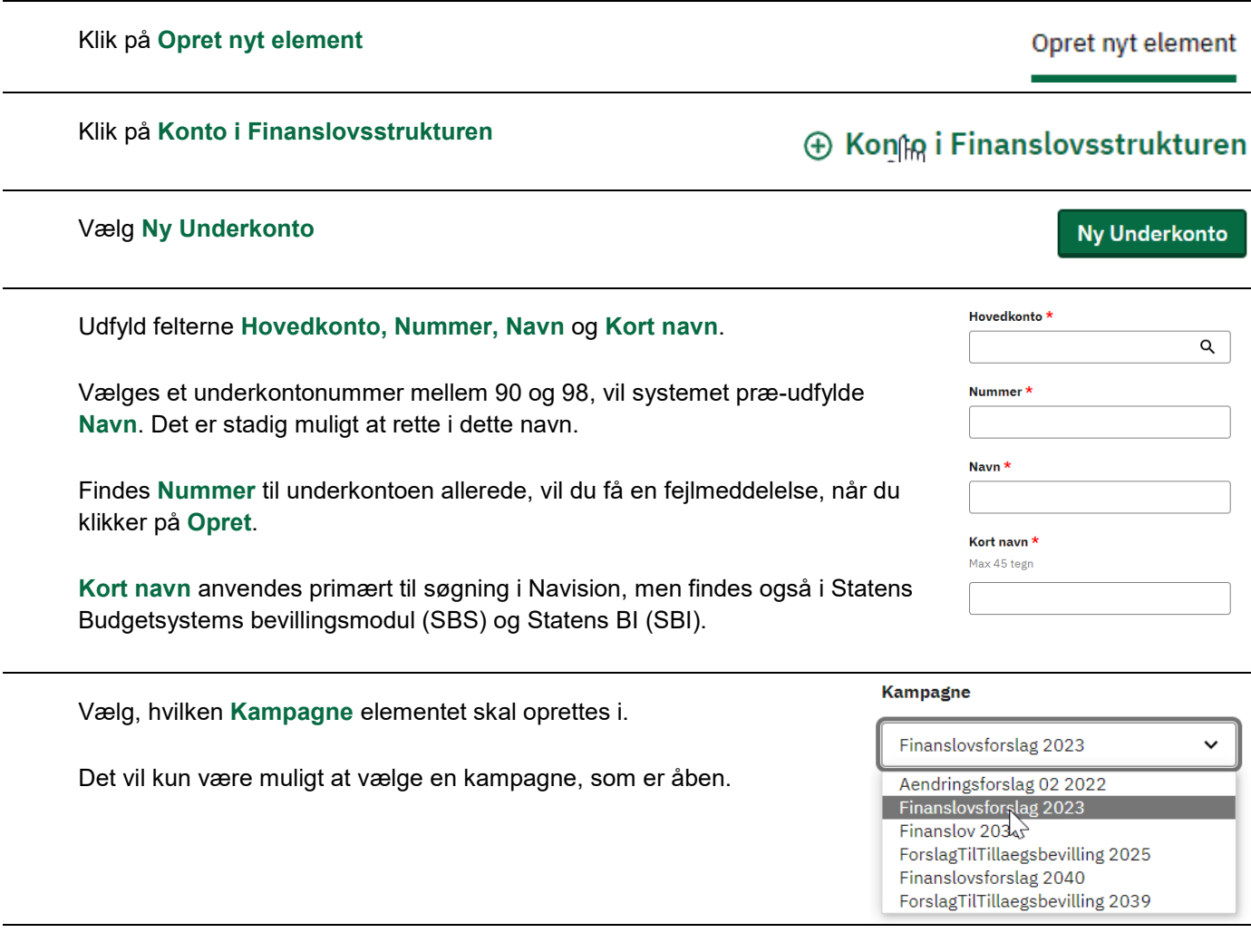

Klik herefter på **Opret**.

Elementet er nu oprettet, og du ledes ind på visningssiden for elementet.